## Indicaciones para la aplicación de exámenes parciales

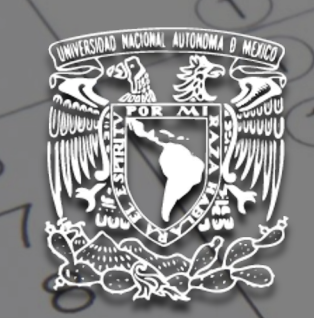

Facultad de Estudios Superiores ZTAGAL

UNIVERSIDAD NACIONAL AUTÓNOMA DE MÉXICO FACULTAD DE ESTUDIOS SUPERIORES IZTACALA CARRERA MÉDICO CIRUJANO

## Indicaciones

 $\checkmark$  Contar con un espacio libre de distractores.

- $\checkmark$ Es necesario contar con una PC o tablet que tenga disponibilidad de cámara y micrófono.
- $\checkmark$  Revisar que la conexión a internet esté estable.
- √Ingresar a la página de evaluación que se describe en la siguiente página.
- $\checkmark$ En la pantalla de ingreso al examen encontrarás la liga que te corresponde para unirte a zoom.
- $\checkmark$ Una vez dentro de la plataforma de zoom se te darán las indicaciones a seguir.
- $\checkmark$ En todo momento mantén silencio, si deseas hacer una pregunta o manifestar alguna irregularidad, te pedimos lo hagas por medio del chat de zoom.
- $\checkmark$  Deberás en todo momento tener encendida tu cámara y micrófono abierto.
- $\checkmark$ El uniforme no es requisito para presentar exámenes.

## Sesión de ZOOM

**Ingresar 10 min antes de la hora asignada a tu examen, al sitio:**

https://evaluacionmed.iztacala.unam.mx/login/in

- Tu numero de cuenta en usuario
- Tu fecha de nacimiento en contraseña
- Encontrarás la liga para ingresar a la sesión de ZOOM
- Fara el acceso a la sesión de ZOOM, deberás personalizar la misma con los siguientes
- Numero de grupo y Nombre completo inciando con apellidos
- Ejemplo: 2377 Valencia Aguirre Alberto

DE IGNORAR LAS INDICACIONES NO SE TE DARÁ ACCESO A LA SESIÓN Y F

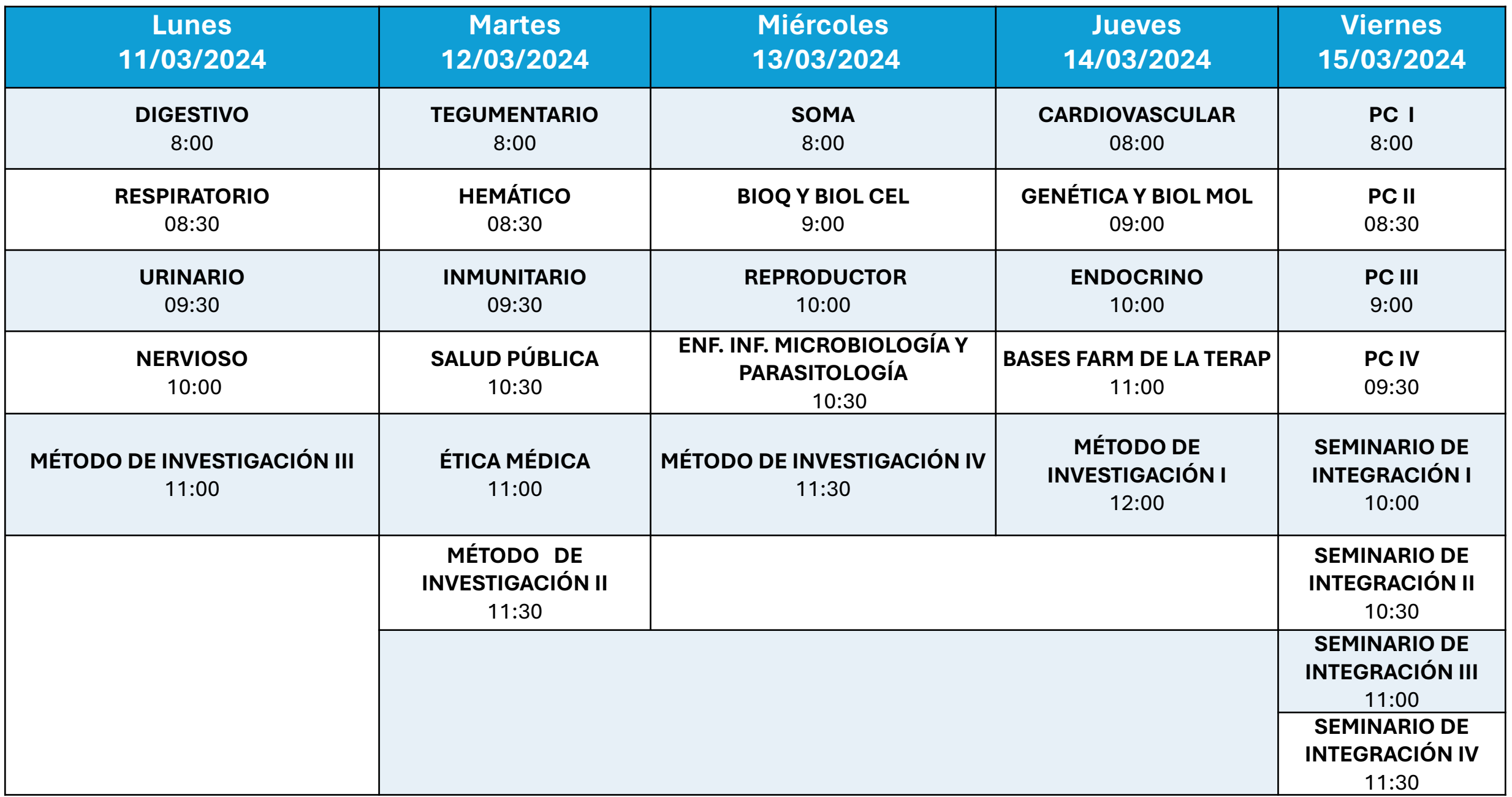